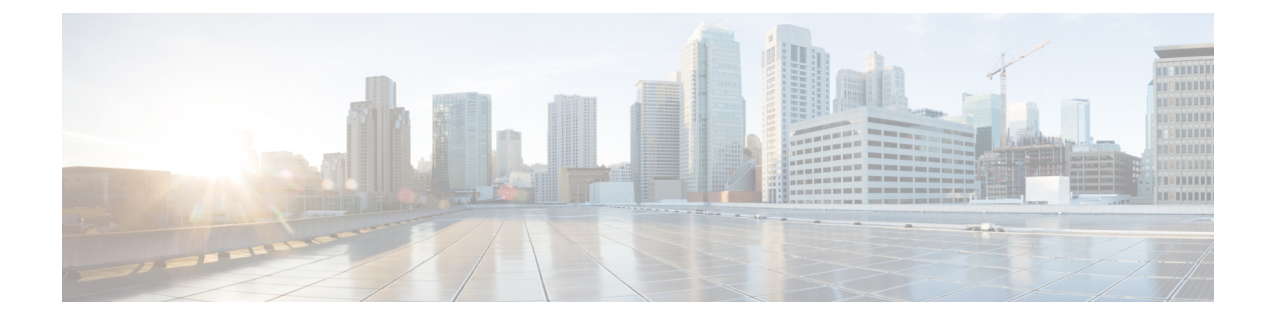

# ビデオ エンドポイント管理

- [ビデオエンドポイント](#page-0-0)管理の概要 (1 ページ)
- ビデオ [エンドポイント](#page-1-0)管理機能の互換性 (2 ページ)
- ビデオ [エンドポイントのプロビジョニングと](#page-3-0)移行の懸念事項 (4 ページ)
- ビデオ [エンドポイント](#page-4-0)移行レポート (5 ページ)
- [プロビジョニングと](#page-4-1)移行のシナリオ (5 ページ)

## <span id="page-0-0"></span>ビデオエンドポイント管理の概要

この機能により、管理者が Cisco TelePresence ビデオ エンドポイントをプロビジョニングおよび管 理する作業が簡単になります。管理者は、ユニファイドコミュニケーションマネージャーのCisco TelePresenceエンドポイントの設定をプロビジョニングし、それらの製品固有の設定をエンドポイ ントにプッシュできます。

12.5 (1)SU1より前のリリースでは、製品固有の設定の一部だけがユニファイドコミュニケーショ ン マネージャからエンドポイントにプッシュされ、その結果エンドポイントの部分的な設定にな りました。管理者は、すべての設定を構成するために、Cisco TelePresence Management Suite また はテレ プレゼンス エンドポイントの ウェブ インターフェイスに依存する必要がありました。ユ ニファイドコミュニケーションマネージャの[電話の設定(PhoneConfiguration)]ウィンドウには、 エンドポイントでのユーザの表示内容と一致する Cisco TelePresence エンドポイントの完全な製品 固有の設定レイアウトが含まれています。この更新により、管理者はユーザの代わりに設定を適 用し、それらの設定をユーザにプッシュすることができます。

一括管理ツール (BAT)電話テンプレートの設定ページには、エンドポイント パラメータの完全な リストをサポートする、新しいモデル固有の設定がタブレイアウトで表示されます。パラメータ のセット全体をインポートしたり、エンドポイントの特定のパラメータを一括して変更したりで きます。 (注)

ビデオ エンドポイント管理機能には、次の利点があります。

• テレプレゼンス エンドポイントは、ユニファイド コミュニケーション マネージャから完全 にプロビジョニングできます。ユニファイド コミュニケーション マネージャーのユーザ イ

ンターフェイスにリストされているエンドポイント パラメータは、Cisco TelePresence モデル の詳細設定に記載されている順序と同じ順序になっています。さまざまな詳細パラメータの 詳細については、コラボレーション エンドポイントの管理者ガイドのそれぞれのモデルを参 照してください。

- 新しい製品固有の設定レイアウト:新しいレイアウトでは、タブレイアウトのモデル固有の設 定が詳細に表示されます。これは、限られたパラメータセットのみにアクセスを提供した以 前の flat 形式からのアップグレードです。新しいレイアウトにより、Cisco ユニファイド CM の管理インターフェイスで Cisco TelePresence 設定の完全なリストが確保されます。
- ビデオ エンドポイントからの設定データの自動移行: これにより、エンドポイントからユニ ファイドコミュニケーションマネージャ、またはその逆のデータを自動的に同期することに よって、エンドポイントの導入が簡素化されます。エンドポイントの設定は、工場出荷時の 設定にリセットした場合、または製品が & 交換 (RMA) を交換する場合に完全に復元で きます。

コラボレーション エンドポイント (CE) ソフトウェア9.8 以降をサポートするエンドポイントは、 [電話の設定 (Phone Configuration)] ページの製品固有の設定フィールドにこの新しいプロビジョニ ングレイアウトを使用できます。9.8 よりも前の CE ソフトウェア バージョンを使用している場合 は、新しい詳細パラメータのセットをすべて表示できます。ただし、新しいパラメータのセット は、CE ソフトウェア バージョンを 9.8 以降にアップグレードした場合にのみ機能します。サポー トされているパラメータのサブセットには、ユーザ インターフェイスの各パラメータ値の右側に 「#」が付けられています。デバイス タイプが新しいプロビジョニング フレームワークをサポー トできる場合は、デバイス パックをユニファイド コミュニケーション マネージャにロードする 必要がありますが、その他のパラメータは表示されません。 (注)

## <span id="page-1-0"></span>ビデオ エンドポイント管理機能の互換性

次の表は、Unified Communications Manager および Collaboration Endpoint (CE) バージョンと互換 性のあるビデオ エンドポイント管理機能の詳細を示しています。

Ι

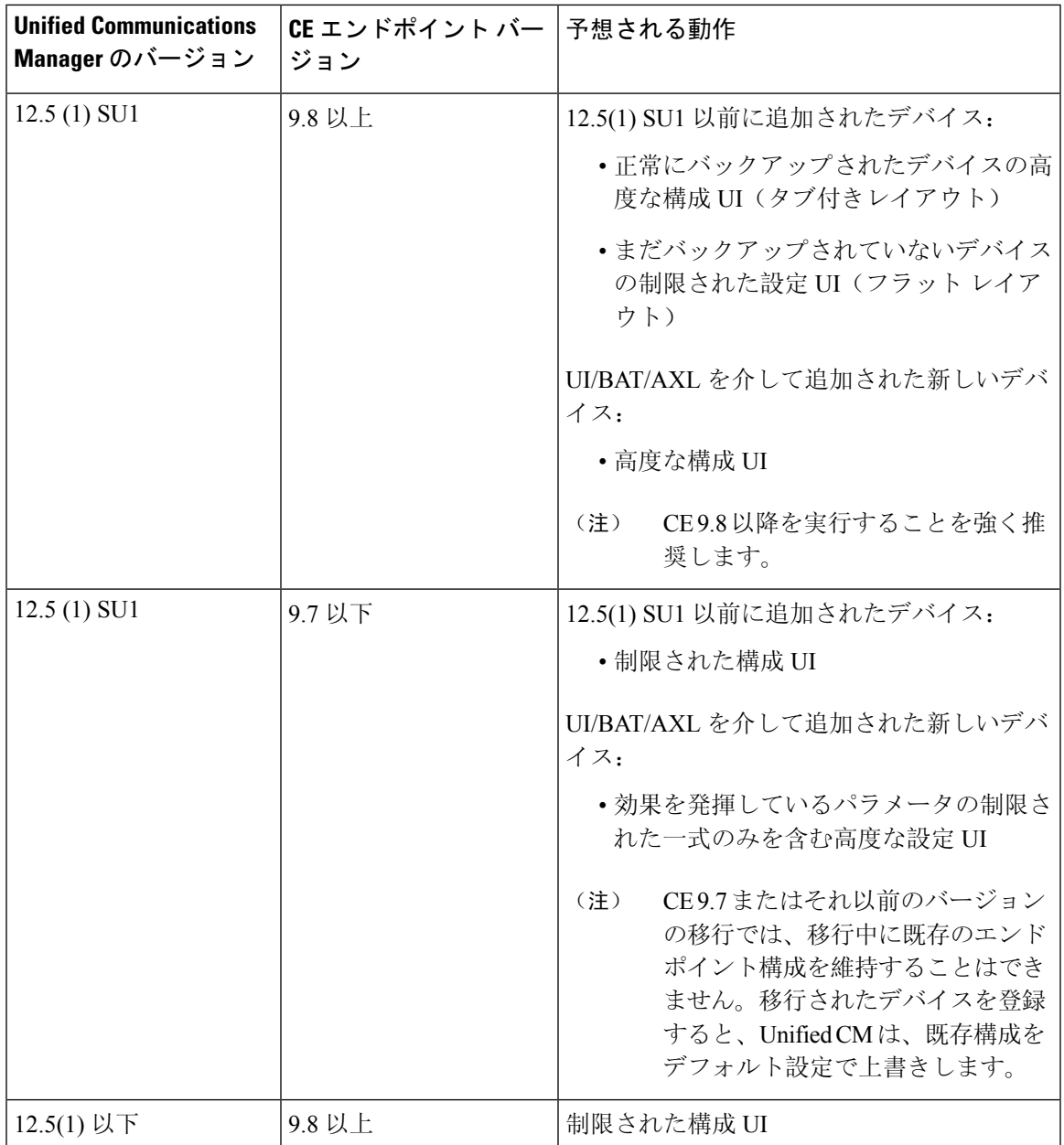

## <span id="page-3-0"></span>ビデオエンドポイントのプロビジョニングと移行の懸念 事項

#### **Unified Communications Manager** アップグレード後のバックアップ

Unified Communications Manager 12.5(1)SU1 をアップグレードする際、サポートされているエンド ポイントタイプの既存の設定が、自動でエンドポイントからUnifiedCommunications Managerに移 行されます。

- **1.** Unified Communications Manager を、バージョン 12.5(1)SU1 以降にアップグレードします。
- **2.** エンドポイントが Unified Communications Manager に登録されます。
- **3.** 次に、Unified Communications Manager が、製品固有のパラメータの一連の設定を要求するエ ンドポイントに SIP Notify メッセージを送信します。
- **4.** CE9.8またはそれ以降にアップグレードされたエンドポイントは、SIPREFERメッセージを使 用して、設定データ一式を(xConfiguration 形式で)Unified Communications Manager に送信し ます。
- **5.** Unified Communications Manager は、この設定データを処理し、[Cisco Unified CM Administration] インターフェイスで、CiscoTelePresence設定(高度な構成UI)の完全なリストを作成します。

Unified Communications Manager は、Unified CM がエンドポイントから正常にデータをバックアッ プできた場合にのみ、新しいレイアウトに完全なエンドポイント構成設定を表示します。 (注)

#### 構成制御モード

導入のニーズに基づいて、管理者は、[Cisco UnifiedCM Administration]インターフェイスでさまざ まな構成制御モードを設定できます。構成設定をエンドポイントまたは Unified Communications Manager から集中的に制御するか、または両方を同時に制御するかを決定できます。

[電話機構成(Phone Configuration)] ページの製品固有構成レイアウト セクションにアクセスし て、[その他(Miscellaneous)] タブの 「[一般設定(General Settings)]」 にある **[**構成制御モード (**Configuration Control Mode**)**]** を選択します。次のように、さまざまな構成制御モードがあり ます。

- **Unified CM and Endpoint**(デフォルト):Unified Communications Manager とエンドポイント をプロビジョニング エンドポイント データに対してマルチプライム ソースとして操作する 場合はこのモードを選択します。UnifiedCMおよびエンドポイントが、構成モードの吐合は、 エンドポイントを介したローカルの更新は、Unified CM サーバに同期されます。
- **[Unified CM]**:Unified Communications Manager をプロビジョニング エンドポイント データの 中央化プライマリ ソースとして操作し、ローカルのエンドポイントでの設定を許可しない場 合は、このモードを使用します。

• **[**エンドポイント(**Endpoint**)**]**:エンドポイントを設定データの中央化プライマリ ソースと して操作する場合は、このモードを使用します。このモードでは、エンドポイントはUnified Communications Manager からの構成データをすべて無視し、ローカルで行った変更を同期し ません。通常、このモードは、Audiovisual(AV)インテグレーターがエンドポイントをイン ストールしていて、エンドポイントから設定を制御する必要がある場合に使用されます。

エンドポイントモードでは、CE デバイスは、リリース 12.5(1)SU1 の前にサポートされていた制 限付きパラメータを引き続き許可します。Unified Communications Manager は、これらパラメータ を「#」記号で示します。CE デバイスは、12.5(1)SU1 リリース以降からサポートされている拡張 パラメータの一式を無視します。 (注)

#### オンデマンドの設定プル機能

管理者は、**[**電話機から構成を取得(**Get Config from Phone**)**]** オプションを使用して、指定した 時点で CE 9.8 エンドポイント デバイスからの構成変更をプルします。

[電話機構成(Phone Configuration)] ページの [製品固有構成レイアウト(Product-Specific ConfigurationLayout)]セクションにアクセスし、ページの上端にある**[**電話機から構成を取得(**Get Config from Phone**)**]** ボタンをクリックし、オンデマンドの CE 9.8 エンドポイントからデータ構 成をプルします。このオプションは、エンドポイントが登録されている場合にのみ有効になりま す。

## <span id="page-4-0"></span>ビデオ エンドポイント移行レポート

拡張設定バックアップのビデオエンド ポイントは、12.5(1)SU1 のリリースで [電話機の検索と一 覧(Find and List Phones)] ウィンドウに導入された新しいフィルタです。管理者は、自動的に移 行されたCEエンドポイント数と、実行できなかったCEエンドポイントの数に関する詳細を検索 できます。この情報に基づいて、修正措置を講じることができます。

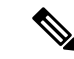

[電話機の検索と一覧 (Find and List Phones) ] では、Collaboration Endpoint (CE) ソフトウェア 9.8 またはそれ以上が実行しているビデオエンドポイントのみで、拡張設定バックアップのビデオエ ンド ポイント フィルタを適用することができます。 (注)

## <span id="page-4-1"></span>プロビジョニングと移行のシナリオ

次の表では、さまざまなプロビジョニングと移行のシナリオについて説明します。これらのすべ てのシナリオでは、TelePresence ビデオ エンドポイントは、Unified CM からの製品固有設定プロ ビジョニングをサポートする CE リリースにアップグレードされることを前提としてます。ユニ

ファイド CM では、これらの設定は製品固有の設定セクションに表示されますが、エンドポイン トでは [詳細設定 (**Advanced Configuration**)] の下に表示されます。

| タスク                         | 既存の設定の概要                                                                                                   | 対処方法                                                                                                    |
|-----------------------------|----------------------------------------------------------------------------------------------------|----------------------------------------------------------------------------------------------------|
| ビデオエンドポイントの<br>プロビジョニング     | ・新しいデバイスのブ<br>ランド<br>• デバイスがユニファ<br>イドCMでプロビ<br>ジョニングされてい<br>ません<br>• デバイスまたはユニ<br>ファイド CMの既存<br>の設定がありません | 最小リリース 12.5 (1) SU1 および CE エンドポイント<br>(9.8) でユニファイド CM を使用すると、新しいエン<br>ドポイントをプロビジョニングし、統合 CM から製<br>品固有の設定を管理できます。                                                                                                    |
| VCS からの既存のビデオ<br>エンドポイントの移行 | ・既存デバイス<br>・デバイスがユニファ<br>イドCMでプロビ<br>ジョニングされてい<br>ません<br>•デバイスは設定され<br>ていますが、ユニ<br>ファイド CM には設<br>定がありません  | 既存のビデオ エンドポイントを Cisco TelePresence ビ<br>デオ通信サーバから Cisco Unified Communications<br>Manager に移行する場合は、次のようにします。<br>ユニファイド CM の [電話の設定 (Phone<br>Configuration)] ウィンドウを使用した電話機の追加:<br>·電話機をユニファイドCMに追加しますが、[<br>保存 (Save)] をクリックしないでください。<br>• 電話の登録登録後、電話機からの既存の高度な<br>設定は、ユニファイドCMにアップロードされ、<br>[電話の設定 (phone Configuration)] ウィンドウ<br>で製品固有の設定に表示されます。<br>• [電話の設定(Phone Configuration)] ウィンド<br>ウで[保存 (Save)]をクリックして新しい設定<br>をします。プロビジョニングされた設定が電話<br>機にダウンロードされます。<br>詳細な手順の参照先: 移行ビデオエンドポイン<br>トを Unified CM に追加する (7ページ)<br>一括管理による電話機の追加<br>プロビジョニングに使用するcsvファイルまたはBAT<br>テンプレートに、製品固有の設定フィールドが含ま<br>れていないことを確認してください。<br>AXL を介した電話機の追加<br>AXL 要求に、製品固有の設定フィールドが含まれて<br>いないことを確認してください。 |

表 **<sup>1</sup> :** ビデオ エンドポイントのプロビジョニングと移行のシナリオ

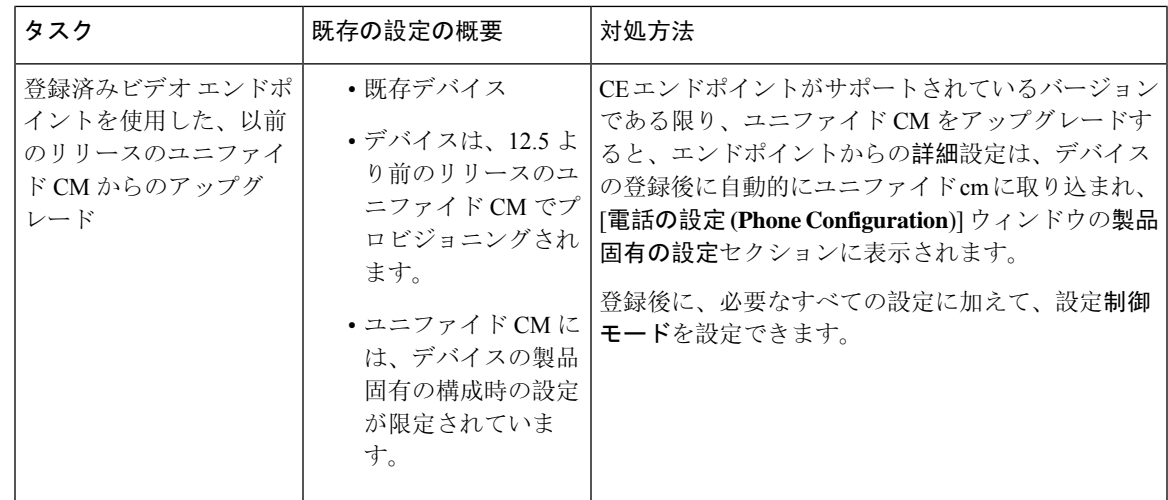

### <span id="page-6-0"></span>移行ビデオ エンドポイントを **Unified CM** に追加する

Cisco TelePresenceビデオ通信サーバから既存のCisco TelePresenceビデオエンドポイントをUnified Communications Manager に移行する際は、**[**電話設定(**Phone Configuration**)**]** ウィンドウで、CE エンドポイントを Unified CM に追加する手順を使用します。これにより、エンドポイントの既存 **Advanced Configurations** をUnified CM の **[**電話設定(**Phone Configuration**)**]** から管理することが できます。

(注)

この手順を厳密に実行してください。デバイスを登録しても、エンドポイントからの設定は、 Unified CM に自動的にアップロードされません。

この手順では、Unified CM **[**電話設定(**Phone Configuration**)**]** ウィンドウの **[**テンプレートの新規 追加(**Add New from Template**)**]** 設定を使用します。また、Bulk Administration や AXL などの ツールを使用してもエンドポイントを追加できます。 (注)

#### 始める前に

移行する前に、ファームウェアを CE 9.8 以降にアップグレードすることを強く推奨します。CE 9.7 またはそれ以前のバージョンでは、デフォルト設定による登録中に Unified CM は、既存のエ ンドポイント設定を上書きします。

#### 手順

**Step 1** Cisco Unified CM 管理から、**[**デバイス**]** > **[**電話機**]** を選択します。

- **Step 2 [**テンプレートの新規追加(**Add New from Template**)**]** をクリックし、次の電話の詳細を入力しま す。
	- **[**電話の種類(**PhoneType**)**]**ドロップダウンリストから、[モデル(Model)]を選択します。
	- エンドポイントの **MAC** アドレス を入力します。
	- **[**デバイス テンプレート(**Device Template**)**]** ドロップダウン リストで、[ユニバーサル デバ イス テンプレート(universal device template)] を選択します。
	- 電話機に追加するディレクトリ番号を選択します。存在しない場合は、**[**新規作成(**New**)**]** をクリックして、ディレクトリ番号を設定します。
	- **[**ユーザ(**User**)**]** ドロップダウン リストから、デバイスを所有するユーザを選択します。
- **Step 3** [Add]をクリックします。**[**電話の設定(**Phone Configuration**)**]**には、電話の設定を記入するため のユニバーサルデバイステンプレートの設定が表示されます。製品固有の設定セクションも表示 されますが、電話機からの既存の設定ではなく、デフォルト設定が使用されます。
	- **[**電話の設定(**Phone Configuration**)**]** ウィンドウの **[**新規追加(**Add New**)**]** でもデバイ スを追加できますが、この方法は、設定を手動で入力する必要があります。 (注)
- **Step 4 [**保存(**Save**)**]** はクリックしないでください。設定を保存した場合、Unified CM は、電話から既 存の設定をロードしなくなります。誤って保存した場合は、この手順の下部に記載されている復 旧手順であるトラブルシューティングの注意を参照してください。
- **Step 5** 電話の登録 登録中は、電話の既存 **Advanced Configuration** 設定が、Unified CM にプルされ、**[**電話の設定 (**Phone Configuration**)**]** ウィンドウの **[**製品固有の設定(**Product-Specific Configuration**)**]** セク ションに表示されます。
- **Step 6 [**電話の設定(**Phone configuration**)**]** ウィンドウで、**[**設定制御モード(**Configuration Control Mode**)**]** フィールドを設定してエンドポイント設定をどのように管理するかを設定します。
	- **Unified CM and Endpoint**(デフォルト):Unified Communications Manager とエンドポイント をプロビジョニング エンドポイント データに対してマルチプライム ソースとして操作する 場合はこのモードを選択します。Unified CM とエンドポイントが、設定モードの場合、エン ドポイントを介してローカルで実行された更新は、UnifiedCMと同期され、UnifiedCMで行っ た変更は、エンドポイントと同期されます。
	- **[Unified CM]**:Unified Communications Manager をプロビジョニング エンドポイント データの 中央化プライマリ ソースとして操作し、ローカルのエンドポイントでの設定を許可しない場 合は、このモードを使用します。
	- **[**エンドポイント(**Endpoint**)**]**:エンドポイントを設定データの中央化プライマリ ソースと して操作する場合は、このモードを使用します。このモードでは、エンドポイントは既存の 設定を維持し、Unified Communications Manager からの構成データをすべて無視し、ローカル で行った変更を同期しません。通常、このモードは、Audiovisual(AV)インテグレーターが エンドポイントをインストールしていて、エンドポイントから設定を制御する必要がある場 合に使用されます。
	- エンドポイントの既存の設定を維持する必要がある場合は、少なくともエンドポイント が登録プロセスを完了するまで、**[**エンドポイント(**Endpoint**)**]** モードを選択すること を推奨します。この手順を完了した後に、設定を他のモードのいずれかに切り替えるこ とができます。 (注)
- **Step 7** 必要な電話機の設定を行います。フィールドと設定オプションの詳細については、オンラインヘ ルプを参照してください。
- **Step 8 [**保存 **(Save)]** をクリックします。 Unified Communications Manager 内でプロビジョニングされた設定がエンドポイントにダウンロー ドされます。

- デバイスの登録前に、**[**電話の設定(**Phone Configuration**)**]** ウィンドウで誤って **[**保存(**Save**)**]** をクリックしてしまった場合、デバイスが登録されても、エンドポイントの既存 **Advanced Configuration** 設定は、Unified CM にロードされません。リカバリするには、デバイスを登録する 前に、次の手順を実行します。 (注)
	- Unified CM で、**[**設定制御モード(**Configuration Control Mode**)**]** を **[**エンドポイント (**Endpoint**)**]** に設定し、**[**保存(**Save**)**]** をクリックします。
	- 電話機が Unified CM に登録されるようにします。
	- 登録後に、**[**電話の設定(**Phone Configuration**)**]** ウィンドウでデバイスの設定に戻り、**[**デバ イスからの設定の取得(**GetConfig fromDevice**)**]**ボタンをクリックします。この設定によっ て、電話機の既存の**Advanced Configurations**がUnifiedCMにプルされます。このボタンは、 デバイスを登録するまで表示されないことに注意してください。
	- 設定を完了するために、この手順のステップ 6 に戻ります。

移行ビデオ エンドポイントを **Unified CM** に追加する

٦